## How to generate a private and a public key?

Create a folder to store public and private keys on your drive - copy the path of the folder.

Go to Command Prompt app – choose open:

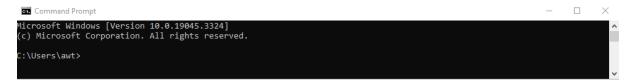

After 'C:\users\xxx write cd space and "insert the path to the folder":

```
C:\Users\awt>cd "C:\Users\awt\OneDrive - Teknologisk Institut\Danish_Escrow_Institute\Keys"
```

Press enter and write ssh-keygen space -t space rsa:

```
C:\Users\awt\OneDrive - Teknologisk Institut\Danish_Escrow_Institute\Keys>ssh-keygen -t rsa
```

Press enter and name private key – here I will call it '2023-09-07\_70000key':

```
Command Prompt-ssh-keygen -trsa - X

Microsoft Windows [Version 10.0.19045.3324]
(c) Microsoft Corporation. All rights reserved.

C:\Users\awt>cd "C:\Users\awt\OneDrive - Teknologisk Institut\Danish_Escrow_Institute\Keys"

C:\Users\awt\OneDrive - Teknologisk Institut\Danish_Escrow_Institute\Keys>ssh-keygen -t rsa

Generating public/private rsa key pair.

Enter file in which to save the key (C:\Users\awt/.ssh/id_rsa): 2023-09-07_70000key
```

Press enter and get the option to enter a password – you can also choose *not* to enter a password:

```
Command Prompt-ssh-keygen -trsa

Microsoft Windows [Version 10.0.19045.3324]
(c) Microsoft Corporation. All rights reserved.

C:\Users\awt>cd "C:\Users\awt\OneDrive - Teknologisk Institut\Danish_Escrow_Institute\Keys"

C:\Users\awt\OneDrive - Teknologisk Institut\Danish_Escrow_Institute\Keys>ssh-keygen -t rsa

Generating public/private rsa key pair.

Enter file in which to save the key (C:\Users\awt/.ssh/id_rsa): 2023-09-07_70000key

Enter passphrase (empty for no passphrase):
```

## Press 2 x enter (if you choose *not* to enter a password)

## You may close Command Prompt

Your keys will now be available in the specified folder:

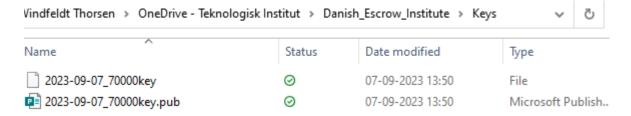

Remember to keep the private key secret and securely stored.